# **R Workshop week 1: Some Basics**

**Teal Potter** 

 $9/9/2021$ 

## **Table of Contents**

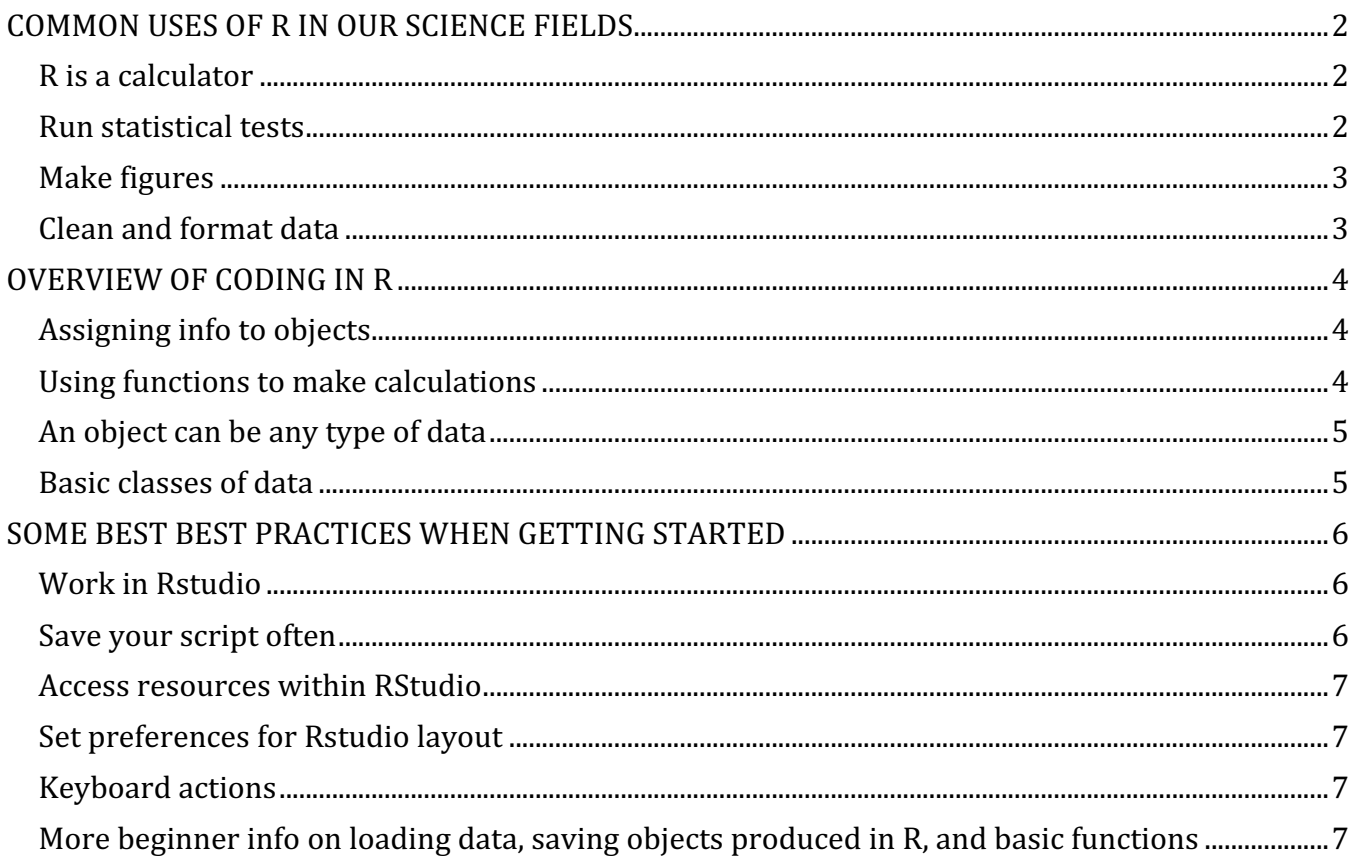

## **COMMON USES OF R IN OUR SCIENCE FIELDS**

Note: the following 4 examples are just examples of what R can do, it's fine if the code makes no sense yet.

## **R is a calculator**

1+1 *# see end of document for which keyboard keys to click to run a line of code*

## [1] 2

a  $\leftarrow c(4,6,8)$ mean(a)

## [1] 6

Note: just like any calculator, if you make a type you will get a wrong answer or no answer at all

### **Run statistical tests**

```
library(car) #load package that contains Soils dataset
```
## Loading required package: carData

library(ggplot2) *#load graphing package that contains ggplot() function*

summary(lm(pH ~ N, data = Soils)) *# run linear model on Soils dataset*

```
## 
## Call:
## lm(formula = pH ~ N, data = Soils)## 
## Residuals:
## Min 1Q Median 3Q Max 
## -0.63055 -0.42702 -0.01644 0.23039 2.12124 
## 
## Coefficients:
## Estimate Std. Error t value Pr(>|t|) 
## (Intercept) 4.0201 0.1384 29.045 < 2e-16 ***
## N 6.3691 1.1375 5.599 1.15e-06 ***
## ---
## Signif. codes: 0 '***' 0.001 '**' 0.01 '*' 0.05 '.' 0.1 ' ' 1
## 
## Residual standard error: 0.5237 on 46 degrees of freedom
## Multiple R-squared: 0.4053, Adjusted R-squared: 0.3924 
## F-statistic: 31.35 on 1 and 46 DF, p-value: 1.149e-06
```
R Workshop week 1: Some Basics

## **Make figures**

```
ggplot(Soils, aes(x = Depth, y = N, col = Depth))+ geom_boxplot()+
   theme_classic()+
 ylab("N (\%)")+
   xlab("depth (cm)")
```
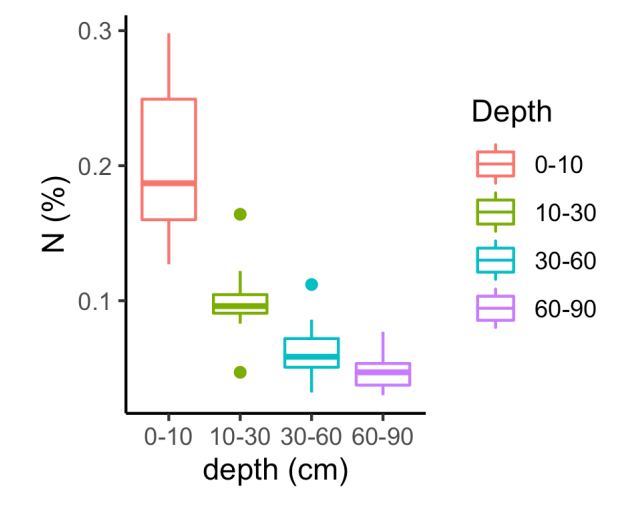

## **Clean and format data**

head(Soils) *# shows top few rows of dataset*

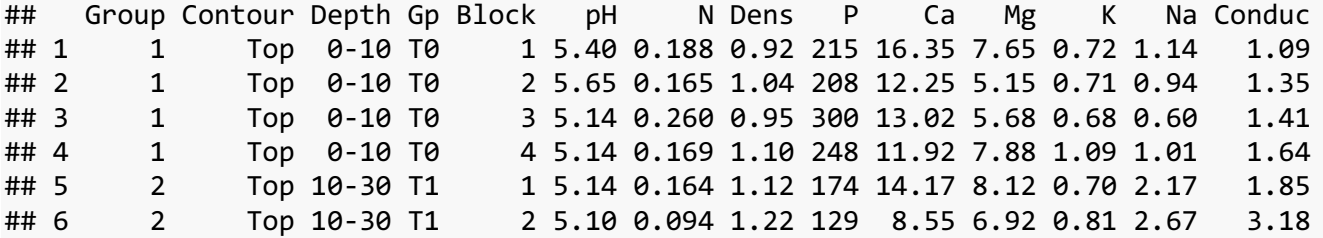

Soils[Soils\$Group == 2 & Soils\$pH <= 6, 1:6] *# subsetting dataset to be for rows where group is 2 and pH is less than or equal to 6*

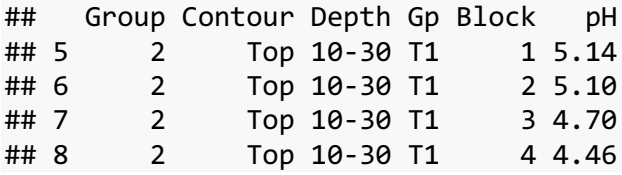

## **OVERVIEW OF CODING IN R**

## **Assigning info to objects**

An **object** is any unit of data that you assign a name to using <-. In the examples below, x and vect are objects.

```
x <- 2 # assigning the value 2 to be x
x # run x by itself to check that it is correctly set equal to 2
## [1] 2
x + 4 # now you can use your new object, x, in future calculations
## [1] 6
vect <-c(4, 2, 0)vect
## [1] 4 2 0
x + vect
## [1] 6 4 2
```
## **Using functions to make calculations**

For example,  $+$  does the same thing as the function sum()

**Functions** are objects that complete and action on data within the following parenthesis. Some functions, like sum() can be used any time R is open. Anyone can write their own functions and publish them for people to use (i.e. R is open source) as well. To access functions that are not pre-loaded in R (sometimes called base R) you will have to install small units of software called **packages** to use these functions.

#### $1+1$

```
## [1] 2
```
 $sum(c(1,1))$ 

#### ## [1] 2

Error in sum(vect) : invalid 'type' (character) of argument

It is good to know about modes and classes b/c you will have to troubleshoot why your data didn't behave as you expected

## **An object can be any type of data**

**Mode**: is a classification of data. Some modes are numeric, complex, character, and logical. R will attempt to recognize numbers (e.g. 2 ) as mode numeric and text (e.g. yes) as mode character as default. You can also change the mode of an object

**Class**: basic structure of units of data.

```
mode(x)## [1] "numeric"
mode(vect)
## [1] "numeric"
vect <- as.character(vect) # if you name your new object with the same name as 
before, you overwrite the first version of vect; it no longer exists. Note 
as.character() is a function.
```
mode(x)

## [1] "numeric"

sum(vect) *# because vect no longer contains numeric data, you cannot use a function like sum that only works on numeric data. You will get an error message.*

## Error in sum(vect): invalid 'type' (character) of argument

### **Basic classes of data**

```
• vector: a single column of data (1 x length n)
```
vect  $<-c(4,2,0)$ 

vect

## [1] 4 2 0

• **matrix**: a dataset that only contains numerical data

 $mat \leftarrow child(vect, rep = 3)$ 

mat

```
## vect rep
\# [1, 1 \ 4 \ 3\# [2,] 2 3
\# [3,] 0 3
```
R Workshop week 1: Some Basics

R Workshop Series at NWREC

class(mat)

## [1] "matrix" "array"

mode(mat)

## [1] "numeric"

• **data frame**: a dataset that can contain many modes of data

```
char_vect <- c("yes", "no", "yes") #making new vector that contains text instead 
of numbers
```
df <- data.frame(mat, char\_vect) *# adding this new text vector to my matrix turns it into a data frame* 

df

## vect rep char\_vect ## 1 4 3 yes ## 2 2 3 no ## 3 0 3 yes

class(df) *# check what class df is now*

## [1] "data.frame"

*# to check mode of each column in the dataframe, select the arrow next to the object under teh environment tab (most likely in the top right quadrant of Rstudio)*

## **SOME BEST BEST PRACTICES WHEN GETTING STARTED**

## **Work in Rstudio**

There are lots of useful features to keep track of what you are doing

## **Save your script often**

The key to making progressing is baby steps. Save your file every time you get a piece of code to work when you are starting out.

## **Access resources within RStudio**

Type in a function name or pre-loaded dataset's name into the Help tab in the lower right quadrant of RStudio on your screen or simply run a line of code that is just the name with a ? before it (no spaces). This reveals help documentation in the lower quadrant of RStudio

?Soils

## **Set preferences for Rstudio layout**

There are many ways to personalize your R studio experience. Too see a full menu of preferences go to the R Studio tab on the bar at the very top of your desktop (title bar). Navigate to "preferences" in the dropbox menu. Here, you'll find settings including fun options like color/font preferences (under "appearance") and practical ones like soft-wrap (under "code", makes it so that your code will automatically start a new line to fit in the script window).

## **Keyboard actions**

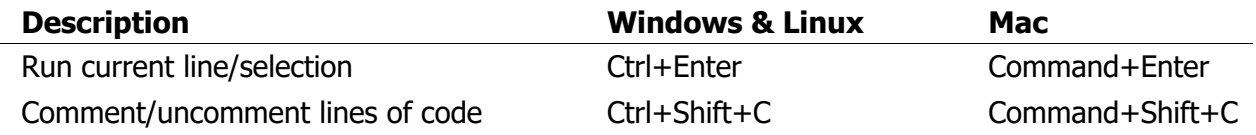

Shortcuts resource: https://libguides.libraries.claremont.edu/c.php?g=480755&p=3350989

## **More beginner info on loading data, saving objects produced in R, and basic functions**

https://tealpotter.weebly.com/teaching.html Open 'INTRO TO R' pdf